一、選取下載檔案後按滑鼠右鍵,點選「內容」

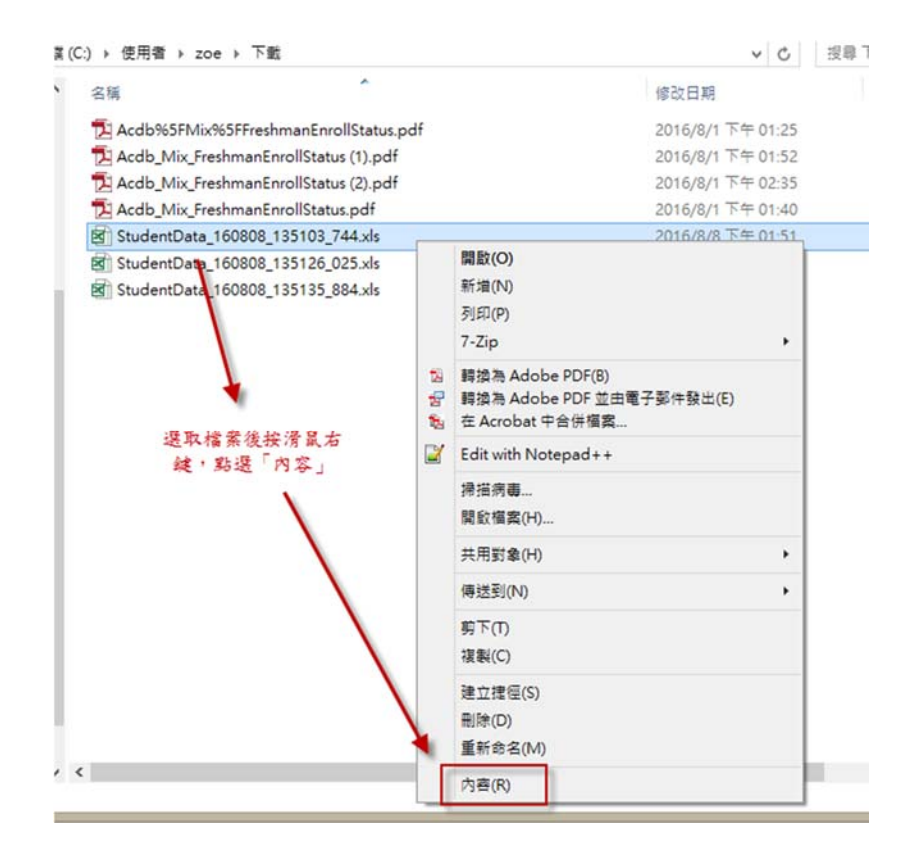

二、點選「解除封鎖」後,點選「套用」即可。

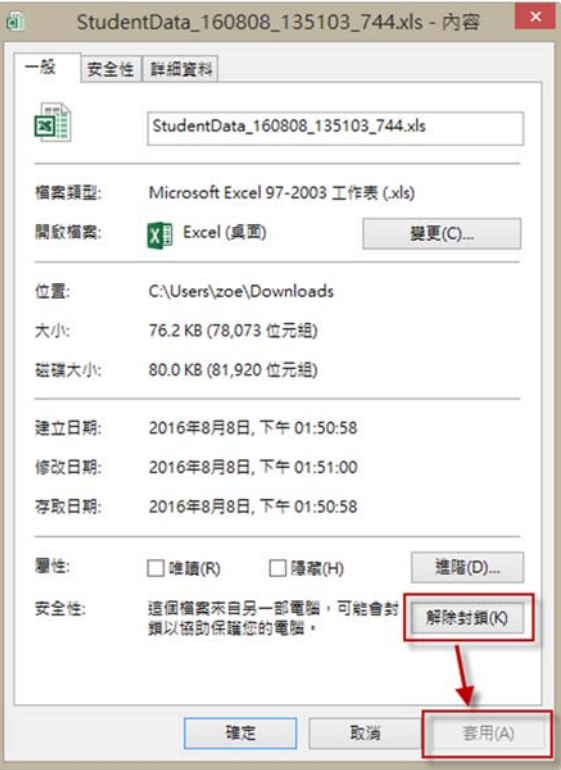